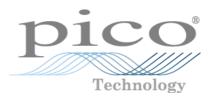

# **HumidiProbe**

User's Guide

 $HumidiProbe 044-3 \\ Copyright © 2005-2007 Pico Technology Limited. All rights reserved.$ 

## Contents

| 1 Introduction | n                                           | 1   |
|----------------|---------------------------------------------|-----|
|                | 1 About HumidiProbe                         | 1   |
|                | 2 Intended use                              |     |
|                | 3 This document                             |     |
| 2 Legal notice | es                                          |     |
| 8              |                                             |     |
|                | 1 CE notice                                 |     |
|                | 2 FCC notice                                |     |
|                | 3 Licence conditions                        |     |
|                | 4 Warranty                                  |     |
|                | 5 Repairs                                   |     |
|                | 6 Trademarks                                | 3   |
| 3 Using Hum    | idiProbe                                    | 4   |
|                | 1 Specifications                            | 4   |
|                | 2 Connecting HumidiProbe (quick guide)      |     |
|                | 3 Connecting HumidiProbe (detailed guide)   |     |
| 4 Driver soft  | ware                                        |     |
| 4 Driver sort  |                                             |     |
|                | 1 Introduction                              | 8   |
|                | 2 HumidiProbeOpenUnit                       | 9   |
|                | 3 HumidiProbeOpenUnitAsync                  | 10  |
|                | 4 HumidiProbeOpenUnitProgress               | 11  |
|                | 5 HumidiProbeGetSingleValue                 | 12  |
|                | 6 HumidiProbeGetUnitInfo                    | 13  |
|                | 1 HumidiProbeGetUnitInfo error codes ······ |     |
|                | 7 HumidiProbeCloseUnit                      | 15  |
| 5 Writing you  | ur own programs                             | 16  |
|                | 1 C / C++                                   | 16  |
|                | 2 Delphi                                    | 16  |
|                | 3 Excel                                     | 16  |
|                | 4 LabVIEW                                   | 17  |
|                | 5 Visual Basic                              | 17  |
|                | 6 Agilent VEE                               | 17  |
| Indov          |                                             | 1.9 |

## 1 Introduction

#### **1.1** About HumidiProbe

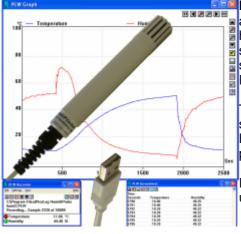

HumidiProbe is a complete, self-contained temperature and humidity measuring device. It is calibrated to give highly accurate readings, which it takes every two seconds from a dual-purpose humidity and temperature sensor. Its USB connector is compatible with standard PCs and laptops

The PicoLog data logging program will collect data supplied by the HumidiProbe, or you can use the HumidiProbe driver software to custom-build your own programs that take advantage of its features.

PicoLog and the driver support up to four HumidiProbe units.

#### **1.2** Intended use

HumidiProbe is suitable for measuring temperature and relative humidity in benign environments, particularly indoors. You must not expose the unit to temperatures outside the maximum range (see <u>Specifications</u>).

The driver software, which runs under Microsoft Windows XP SP2, Vista or later, contains everything necessary to convert the sensor readings into temperature and relative humidity.

#### **1.3** This document

This document describes the physical and electrical properties of HumidiProbe, and explains how to use the software drivers.

For more information about using HumidiProbe with PicoLog, please consult the following files:

- plw.en.chm (Windows help file)
- PLW044.pdf (printable PDF file)

## 2 Legal notices

#### **2.1** CE notice

The HumidiProbe meets the intent of EMC directive 89/336/EEC and meets the EN61326-1 (1997) Class A Emissions and Immunity standard.

The HumidiProbe also meets the intent of the **Low Voltage Directive** and meets the **BS EN 61010-1:2001 IEC 61010-1:2001** (safety requirements for electrical equipment, control, and laboratory use) standard.

#### **2.2** FCC notice

This equipment has been tested and found to comply with the limits for a Class A digital device, pursuant to **Part 15 of the FCC Rules**. These limits are designed to provide reasonable protection against harmful interference when the equipment is operated in a commercial environment. This equipment generates, uses, and can radiate radio frequency energy and, if not installed and used in accordance with the instruction manual, may cause harmful interference to radio communications. Operation of this equipment in a residential area is likely to cause harmful interference in which case the user will be required to correct the interference at his or her own expense.

For safety and maintenance information see the safety warning.

#### **2.3** Licence conditions

The material contained in this release is licensed, not sold. Pico Technology Limited grants a licence to the person who installs this software, subject to the conditions listed below.

#### Access

The licensee agrees to allow access to this software only to persons who have been informed of these conditions and agree to abide by them.

#### **Usage**

The software in this release is for use only with Pico products or with data collected using Pico products.

#### Copyright

Pico Technology Limited claims the copyright of, and retains the rights to, all material (software, documents etc.) contained in this release. You may copy and distribute the entire release in its original state, but must not copy individual items within the release other than for backup purposes.

#### Liability

Pico Technology and its agents shall not be liable for any loss, damage or injury, howsoever caused, related to the use of Pico Technology equipment or software, unless excluded by statute.

#### Fitness for purpose

Because no two applications are the same, Pico Technology cannot guarantee that its equipment or software is suitable for a given application. It is your responsibility, therefore, to ensure that the product is suitable for your application.

#### **Mission-critical applications**

This software is intended for use on a computer that may be running other software products. For this reason, one of the conditions of the licence is that it excludes usage in mission-critical applications, for example life support systems.

#### **2.4** Warranty

Pico Technology warrants upon delivery, and for a period of 24 months unless otherwise stated from the date of delivery, that the Goods will be free from defects in material and workmanship.

Pico Technology shall not be liable for a breach of the warranty if the defect has been caused by fair wear and tear, wilful damage, negligence, abnormal working conditions or failure to follow Pico Technology's spoken or written advice on the storage, installation, commissioning, use or maintenance of the Goods or (if no advice has been given) good trade practice; or if the Customer alters or repairs such Goods without the written consent of Pico Technology.

#### 2.5 Repairs

The unit contains no user-serviceable parts. Repair or calibration of the unit requires specialised test equipment and must be performed by Pico Technology Limited or its authorised distributors.

#### **2.6** Trademarks

**Borland**, **Delphi** and **Turbo Pascal** are trade marks or registered trade marks of Borland International, Inc.

**Windows**, **Excel** and **Visual Basic** are registered trademarks or trademarks of Microsoft Corporation in the USA and other countries.

**National Instruments** and **LabVIEW** are trademarks of National Instruments Corporation, registered in the United States and other countries.

Agilent VEE is a registered trade mark of Agilent Technologies.

**Pico Technology Limited**, **PicoLog** and **HumidiProbe** are trademarks of Pico Technology Limited, registered in the United Kingdom and other countries.

## 3 Using HumidiProbe

### **3.1** Specifications

| Humidity                  |                                               |  |
|---------------------------|-----------------------------------------------|--|
| Range                     | 0% to 100% relative humidity (non-condensing) |  |
| Accuracy                  | ±2%                                           |  |
| Resolution                | 0.03%                                         |  |
| Response time             | 4 seconds                                     |  |
| Temperature               |                                               |  |
| Range                     | 0 to +70°C                                    |  |
| Accuracy                  | ±0.5°C                                        |  |
| Resolution                | 0.01°C                                        |  |
| Response time             | 5 to 30 seconds                               |  |
|                           |                                               |  |
| Conversion time           | 2 seconds (humidity and temperature)          |  |
| Interface                 | USB 1.1 (compatible with USB 2.0)             |  |
| Connector                 | Integrated USB cable and connector            |  |
| Enclosure                 |                                               |  |
| Dimensions                | Ø 22 mm, length 170 mm                        |  |
| Difficitions              | (approx. 4.5 m including cable)               |  |
| Material                  | Grey ABS                                      |  |
| Protection NOT waterproof |                                               |  |

## **3.2** Connecting HumidiProbe (quick guide)

#### Important note:

Always install the PicoLog software **BEFORE** connecting your HumidiProbe to the computer for the first time.

Once the software is installed, connect the HumidiProbe to the USB port on your computer using the integrated cable and connector.

To set up the unit with PicoLog, do the following:

- 1. Open PicoLog Recorder.
- 2. Select New settings from the File menu.
- 3. In the **Recording** dialog box, click **OK**.
- In the Sampling Rate dialog box, click OK.
- 5. In the **Converter details** dialog box, select **HumidiProbe** from the drop-down box and click **OK**.
- 6. In the **HumidiProbe Channels** dialog box, double-click on **Temp unused**.
- 7. In the **Edit HumidiProbe Channel** dialog box, click **OK** and PicoLog will activate the Temperature parameter.
- 8. In the HumidiProbe Channels dialog box, double-click on Humidity unused.
- 9. In the **Edit HumidiProbe Channel** dialog box, click **OK** and PicoLog will activate the Humidity parameter.
- 10. In the **HumidiProbe Channels** dialog box, click **OK**.
- 11. PicoLog Recorder should now display the temperature and humidity.

For a more detailed description of the procedure, see **Connecting HumidiProbe** (detailed guide).

## **3.3** Connecting HumidiProbe (detailed guide)

#### Important note:

Always install the PicoLog software **BEFORE** connecting your HumidiProbe to the computer for the first time.

Once the software is installed, connect the HumidiProbe to the USB port on your computer using the integrated cable and connector.

To set up the unit with PicoLog, do the following:

Open PicoLog Recorder.
 The application opens at the recorder view:

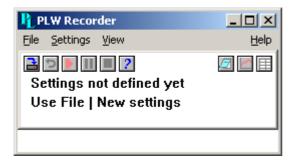

Select New settings from the File menu. PicoLog displays the Recording dialog box:

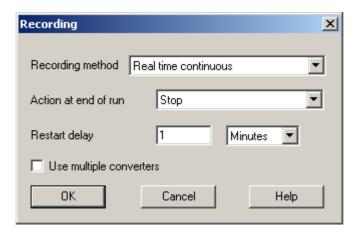

3. Click **OK**. The **Sampling Rate** dialog box appears:

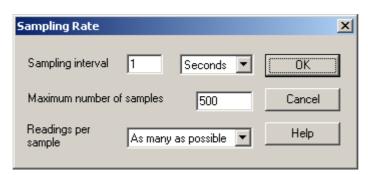

4. Click **OK**. PicoLog displays the **Converter details** dialog box:

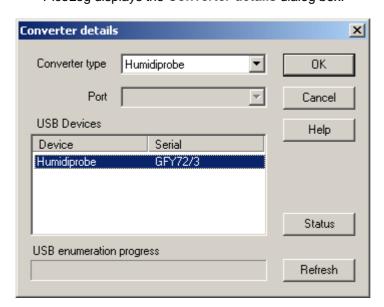

- 5. From the **Converter** type drop-down list, select **Humidiprobe**.
- 6. After a few seconds, the program will detect the HumidiProbe and list it under "USB Devices".
- 7. Click **OK**.
  The **HumidiProbe Channels** dialog box appears:

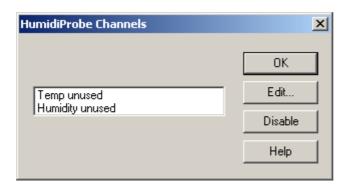

8. Double-click on **Temp unused**. The **Edit HumidiProbe Channel** dialog box appears

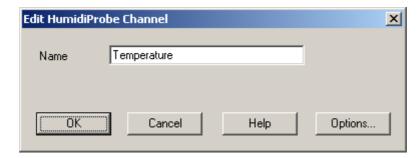

- Click **OK**.
   PicoLog activates the Temperature parameter.
- Double-click on **Humidity unused**.
   The **Edit HumidiProbe Channel** dialog box appears

- 11. Click **OK**.
  - PicoLog activates the **Humidity** parameter.
- 12. At the **HumidiProbe Channels** dialog box, click **OK**. The recorder view should now display the temperature and humidity:

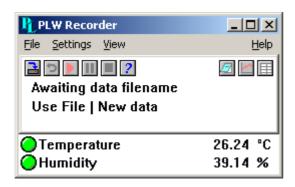

## 4 Driver software

#### **4.1** Introduction

Pouting

HumidiProbe is supplied with driver routines that allow you to write your own programs. The drivers are for use with the following operating systems:

- Microsoft Windows XP SP2
- Microsoft Windows Vista

Once you have installed the software, you will find a <code>Examples/HumidiProbe</code> directory containing the drivers and a selection of examples of how to use them. The directory also contains a copy of this manual as a PDF file.

The 32-bit Windows driver is supplied as a DLL, HumidiProbe.dll, installed in the Examples subdirectory. This can be used with C, Delphi, LabVIEW, Agilent VEE and Visual Basic programs. It can also be used with programs like Microsoft Excel, where the macro language is a form of Visual Basic. More than one application can access the Windows DLL at the same time, as long as the applications do not change the settings for channels that they are not using.

The following table specifies the function of each of the routines that the driver exports:

Function

| FullCuon                                                                              |
|---------------------------------------------------------------------------------------|
| Open a HumidiProbe unit. Open a HumidiProbe unit without blocking the calling thread. |
| Check the progress of an asynchronous open operation.                                 |
| Obtain unit information in a character string.                                        |
| Get the most recent temperature and relative humidity                                 |
| readings.<br>Shut down a HumidiProbe unit.                                            |
|                                                                                       |

All routines are C functions using the standard call naming convention (\_\_stdcall) and are exported with both decorated and undecorated names.

The normal calling sequence for these routines is as follows:

```
Open driver
While you want to measure temperatures:
    Get temperature and humidity
End while
Close driver
```

## **4.2** HumidiProbeOpenUnit

short HumidiProbeOpenUnit (void);

This routine opens a HumidiProbe unit. The driver can support up to four units. If you wish to use more than one HumidiProbe, call the routine once for each unit.

| Arguments : | None |                             |  |
|-------------|------|-----------------------------|--|
| Returns:    | -1   | If the unit fails to open   |  |
|             | 0    | If no unit is found         |  |
|             | > 0  | Handle to the device opened |  |

## **4.3** HumidiProbeOpenUnitAsync

short HumidiProbeOpenUnitAsync (void);

This routine opens a HumidiProbe unit without blocking the calling function.

| Arguments | None                                                          |                                                          |  |
|-----------|---------------------------------------------------------------|----------------------------------------------------------|--|
| :         |                                                               |                                                          |  |
| Returns:  | Returns: 0 If there is a previous open operation in progress. |                                                          |  |
|           | 1                                                             | f the call has successfully initiated an open operation. |  |

## **4.4** HumidiProbeOpenUnitProgress

```
short HumidiProbeOpenUnitProgress (
    short * handle,
    short * progress );
```

This routine checks the progress of an asynchronous open operation initiated by <a href="https://humidiProbeOpenUnitAsync">https://humidiProbeOpenUnitAsync</a>.

| Arguments : | handle       | A pointer to a short where the unit handle is to be written.         |  |
|-------------|--------------|----------------------------------------------------------------------|--|
|             | progres<br>s | A pointer to a short where the percentage progress is to be written. |  |
| Returns:    | TRUE         | If the driver successfully opens the HumidiProbe.                    |  |
|             | handle       | −1 if the unit fails to open                                         |  |
|             |              | 0 if no unit is found                                                |  |
|             |              | > 0 handle of device (valid only if function returns TRUE)           |  |
|             | progress     | 100% implies that open operation is complete                         |  |

## **4.5** HumidiProbeGetSingleValue

```
short HumidiProbeGetSingleValue (
    short handle,
    float *temp,
    short filterTemp,
    float *humidity,
    short filterHumidity);
```

This routine retrieves the temperature and relative humidity from the specified HumidiProbe unit. New readings are available every two seconds. If you call the routine more frequently than this, it will return old readings.

| Argument s: | handle   | The handle returned by <a href="https://example.com/html/&gt; HumidiProbeOpenUnit">HumidiProbeOpenUnit</a> . |  |
|-------------|----------|----------------------------------------------------------------------------------------------------|--|
|             | temp     | A pointer to the temperature from the driver in degrees Celsius. If temp is a null pointer, it is ignored.   |  |
|             |          | If 0, temp is unfiltered; if non-zero, temp is the median of a number of readings.                           |  |
|             | humidity | A pointer to the relative humidity from the driver in percent. If humidity is a null pointer, it is ignored. |  |
|             |          | If 0, humidity is unfiltered; if non-zero, humidity is the median of a number of readings.                   |  |

| Returns: | one of the codes shown below, indicating the status of the temperature and humidity |
|----------|-------------------------------------------------------------------------------------|
|          | readings.                                                                           |

#### Status codes:

| Code | Symbol                         | Description                                                                                                    |
|------|--------------------------------|----------------------------------------------------------------------------------------------------|
| 0    | HUMIDIPROBE_CR_NONE            | No new readings were taken.                                                                                         |
| 1    |                                | The temperature and humidity returned are old readings, because the previous readings were less than 2 seconds old. |
| 2    | HUMIDIPROBE_CR_NEW_RE<br>ADING | The temperature and humidity are new readings.                                                                      |

## **4.6** HumidiProbeGetUnitInfo

```
short HumidiProbeGetUnitInfo (
    short handle,
    char * string,
    short stringLength,
    short info );
```

This routine obtains information from the driver about the specified HumidiProbe unit.

| Arguments | handle     | The handle of the device for which information is required. If an              |  |
|-----------|------------|--------------------------------------------------------------------------------|--|
| Arguments | Handle     |                                                                                |  |
| -         |            | invalid handle is passed, the <u>error code</u> from the last unit that failed |  |
|           |            | to open is returned when $info = humidiprobe_error (7)$ .                      |  |
|           | string     | A pointer to the character string buffer in the calling function where         |  |
|           |            | the unit information string (selected with info) will be stored. If a          |  |
|           |            | null pointer is passed, no information will be written.                        |  |
|           | stringLeng | The length of the character string buffer. If the string is not long           |  |
|           | th         | enough to accept all of the information, only the first stringLength           |  |
|           |            | characters are returned.                                                       |  |
|           | info       | An enumerated type specifying what information is required from the            |  |
|           |            | driver.                                                                        |  |
| Returns:  | 0          | If one or more parameters is out of range, or a null pointer is passed         |  |
|           |            | for string.                                                                    |  |
|           | > 0        | The length of the string written to the character string buffer, string        |  |
|           |            |                                                                                |  |

#### Allowed values for info argument:

| info                                  | Description                                                                                       | Example |
|---------------------------------------|---------------------------------------------------------------------------------------------------|---------|
| HUMIDIPROBE_DRIVER_VERSION (0)        | The version of HumidiProbe.dll. A valid handle is optional when calling the function with info=0. | 1.0.0.1 |
| HUMIDIPROBE_USB_VERSION (1)           | The type of USB port to which the HumidiProbe is connected.                                       | 1.1     |
| HUMIDIPROBE_HARDWARE_VERSION (2)      | The hardware version of the HumidiProbe attached.                                                 | 2       |
| HUMIDIPROBE_VARIANT_INFO (3)          | The type of HumidiProbe attached.                                                                 | 1       |
| HUMIDIPROBE_BATCH_AND_SERIAL (4)      | The batch and serial number of the unit.                                                          | GFY72/3 |
| HUMIDIPROBE_CAL_DATE (5)              | The calibration date of the unit.                                                                 | 14Mar05 |
| HUMIDIPROBE_KERNEL_DRIVER_VERSION (6) | The kernel driver version.                                                                        | 1.0     |
| HUMIDIPROBE_ERROR (7)                 | An error code (see <u>list of error</u> <u>codes</u> below).                                      | 4       |

#### **4.6.1** HumidiProbeGetUnitInfo error codes

HumidiProbeGetUnitInfo will return one of the following error codes when called with info
= HUMIDIPROBE\_ERROR (7):

| Error code | Symbol                                 | Description                                                              |
|------------|----------------------------------------|--------------------------------------------------------------------------|
| 0          | HUMIDIPROBE_OK                         | The HumidiProbe is functioning correctly.                                |
| 1          | HUMIDIPROBE_KERNEL_DRIVER              | The kernel driver (picopp.sys) does not support this product.            |
| 2          | HUMIDIPROBE_NOT_FOUND                  | No HumidiProbe could be found.                                           |
| 3          | HUMIDIPROBE_CONFIG_FAIL                | Unable to download firmware.                                             |
| 4          | HUMIDIPROBE_INVALID_PARAMET<br>ERS     | Temperature and Humidity parameters are both null.                       |
| 5          | HUMIDIPROBE_CONVERSION_FAIL<br>ED      | The unit tried to get a new temperature and humidity reading and failed. |
| 6          | HUMIDIPROBE_FW_FAIL                    | The firmware could not be loaded.                                        |
| 7          | HUMIDIPROBE_ERROR_OS_NOT_SU<br>PPORTED | The driver does not support this operating system.                       |

#### **4.7** HumidiProbeCloseUnit

#### void HumidiProbeCloseUnit (short handle);

This routine shuts down the specified HumidiProbe unit. You do not need to call this routine before exiting the application, as the driver will automatically shut down the unit. However, you can call it if you need to shut down the unit without exiting the application.

| Arguments : |   | The handle, returned by <a href="https://example.com/html/&gt; HumidiProbeOpenUnit">HumidiProbeOpenUnit</a> , of the HumidiProbe to be closed. |
|-------------|---|----------------------------------------------------------------------------------------------------|
|             |   |                                                                                                    |
| Returns:    | 1 | If a valid handle is passed.                                                                                                    |
|             | 0 | If not.                                                                                                    |

## Writing your own programs

### **5.1** C / C++

C

The C program HumidiProbeCon.c, provided as an example with the driver, is a generic Windows application - meaning it does not use Borland AppExpert or Microsoft AppWizard. To compile the program, create a new project for an application containing the following files:

- MProbe.c
- MProbe.rc

and either

HumidiProbebc.lib (Borland 32-bit applications)

or

• HumidiProbe.lib (Microsoft Visual C 32-bit applications)

The following files must be in the same directory:

- HumidiProbeApi.h
- HumidiProbe.dll (All 32-bit applications)

#### C++

C++ programs can access all versions of the driver. If HumidiProbeApi.h is included in a C++ program, the PREF1 macro expands to extern "C"; this disables "name decoration", as Microsoft calls it, and enables C++ routines to make calls to the driver routines using C headers.

### 5.2 Delphi

The Examples\HumidiProbe subdirectory contains HPROBE.DPR, a simple program which opens the drivers and reads temperature and humidity. You will need the following files to build a complete program.

- HProbeFM.dfm
- HProbeFM.pas
- hprobe.inc

 ${\tt hprobe.inc}$  contains procedure prototypes for the driver routines. You can include this file in your application.

This example has been tested with Delphi version 3.

#### **5.3** Excel

The easiest way to transfer data to Excel is to use PicoLog.

If, however, you need to do something that is not possible using PicoLog, you can write an Excel macro which calls the driver to read in a set of data values. The Excel macro language is similar to Visual Basic.

 ${\tt HProbe.xls}$ , an example file, reads in 20 values of the channel 1 temperature, one per second, and assigns them to cells A1..A20.

#### **5.4** LabVIEW

The HProbe.vi example in the Examples\HumidiProbe subdirectory shows how to access the driver functions using LabVIEW. It was tested using version 6.1 of LabVIEW for Windows. To use the example, copy these files to your LabVIEW directory:

- MProbe.vi
- HumidiProbe.dll

The example program displays the temperature in degrees Celsius and the relative humidity in percent.

#### **5.5** Visual Basic

The Examples\HumidiProbe subdirectory contains the following files:

- HPROBE.VBP
- HPROBE.BAS
- HPROBE.FRM

#### **5.6** Agilent VEE

Two example programs are supplied in the drivers directory: one for VEE 6, and the other for VEE 7. They show how to collect readings continuously from the HumidiProbe and log the data to disk.

#### VEE 6

The example program HProbe6.vee is in the Examples\HumidiProbe directory. It was tested using Agilent VEE version 6 under Windows.

#### **VEE 7**

The example program HProbe7.vee is in the Examples\HumidiProbe directory. It was tested using Agilent VEE version 7 under Windows.

Index

#### LabVIEW Α 17 Liability 2 Access 2 Licence conditions 2 Accuracy 4 Agilent VEE 17 M Microsoft Windows 8 Mission-critical applications 2 C / C++ 16 CE notice 2 $\bigcirc$ Connecting HumidiProbe 5 Connecting HumidiProbe (quick guide) 4 Overview Connector 4 P Conversion time 4, 12 Copyright 2 PicoLog 1, 4, 5 Protection 4 D Delphi 16 R Dimensions Repairs DLL 8 Resolution Driver 8 Response times 4 F S Enclosure Specifications 4 Error codes 14 Excel 16 Т F Temperature range 4 Trademarks FCC notice Filtering 12 U Fitness for purpose 2 Usage 2 Н USB 4 Help files HumidiProbeCloseUnit 15 HumidiProbeGetSingleValue 12 Visual Basic HumidiProbeGetUnitInfo 13, 14 HumidiProbeOpenUnit HumidiProbeOpenUnitAsync 10 HumidiProbeOpenUnitProgress 11 Warranty 3 Humidity range 4 Windows (Microsoft) 8 Installation 4, 5

Interface

Intended use 1

| Pico Technology Ltd                                                                             |  |
|-------------------------------------------------------------------------------------------------|--|
| The Mill House<br>Cambridge Street<br>St Neots PE19 1QB                                         |  |
| United Kingdom<br>Tel: +44 (0) 1480 396 395<br>Fax: +44 (0) 1480 396 296                        |  |
| Web: www.picotech.com                                                                           |  |
|                                                                                                 |  |
| HumidiProbe044-3 18.6.07<br>Copyright © 2005-2007 Pico Technology Limited. All rights reserved. |  |